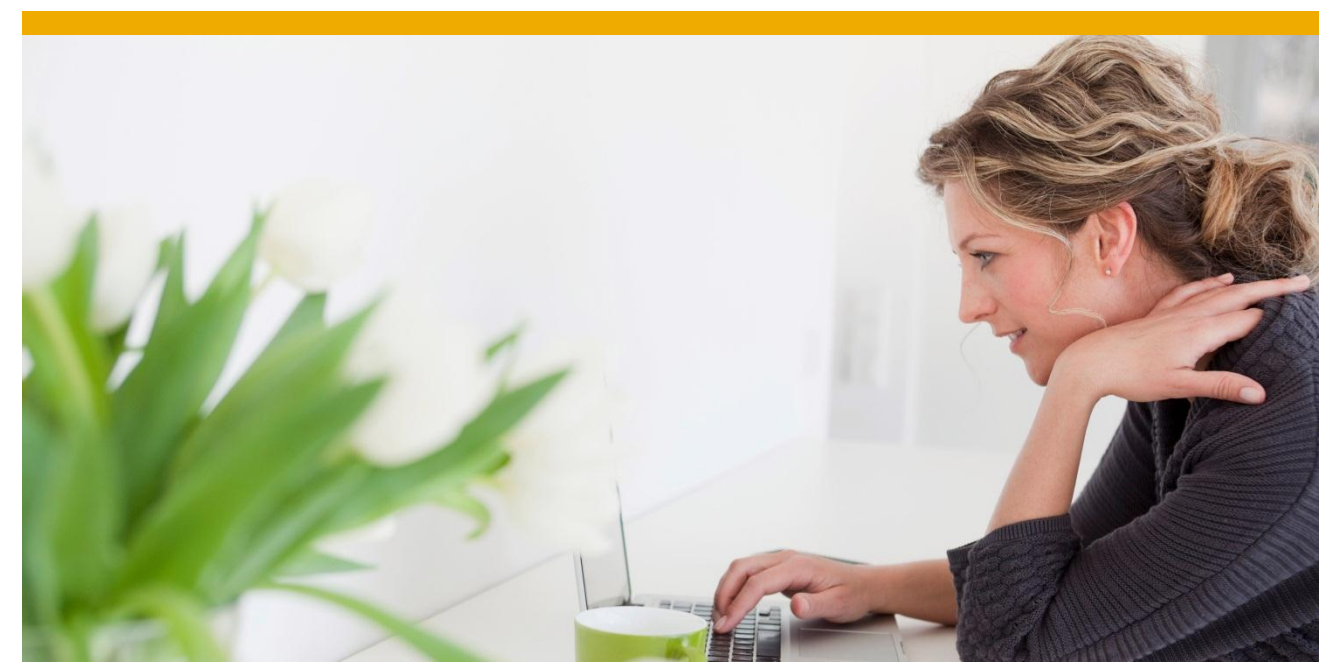

## **How to Provide Reason Code Lst on EM web UI** How to Orovide a Drop-Down List With Reason Codes for Sending Event Messages on the EM Web UI

Author: Daniel Härder Document Date: 03.04.2013

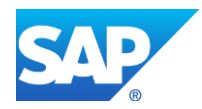

# **TABLE OF CONTENTS**

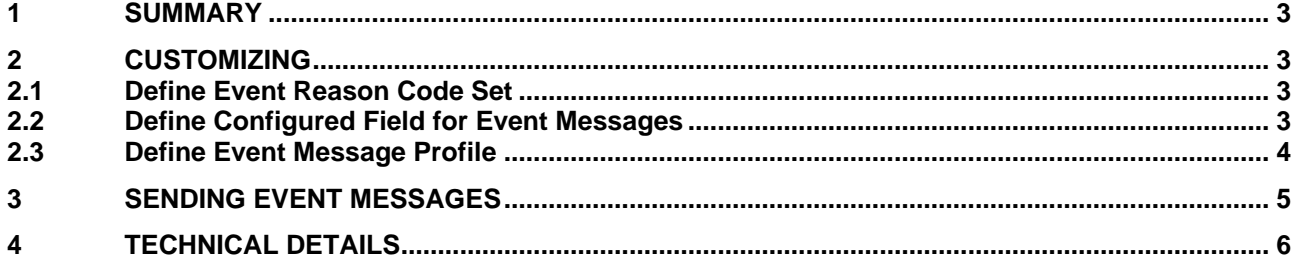

#### <span id="page-2-0"></span>**1 SUMMARY**

SAP EM offers the possibility to define reason codes, which can be used to identify a specific reason when sending an event message. This document shows which customizing settings are needed to use such reason codes in the EM web UI.

#### <span id="page-2-1"></span>**2 CUSTOMIZING**

Several customizing settings have to be done to provide a drop-down list with possible reason codes, when sending an event message from the EM web UI.

#### <span id="page-2-2"></span>**2.1 Define Event Reason Code Set**

In the customizing activity *Define Internal or External Reasons for Events* (path: SPRO -> Event Management -> Event Handlers and Event Handler Data -> Codes -> Event Codes) external event reason code sets can be defined. You need to define one of these code sets for each group of external reason codes that shall be offered together as possible reason codes for an event message.

For each external event reason code set a list of external code IDs with the corresponding mapping to an internal code ID has to be defined. You have to scroll to the right to enter/see/check the internal code ID.

#### **New Entries: Overview of Added Entries** 多昆鼠風風 Dialog Structure External Event Reason Code Sets • Internal Event Reason Ev. Reason Code Set m **Description** ▼ **G** External Event Reason Since The Reason Display folder contents<br>• <u>C</u> External Display folder contents Reason Codes for TM Integration

#### **New Entries: Overview of Added Entries**

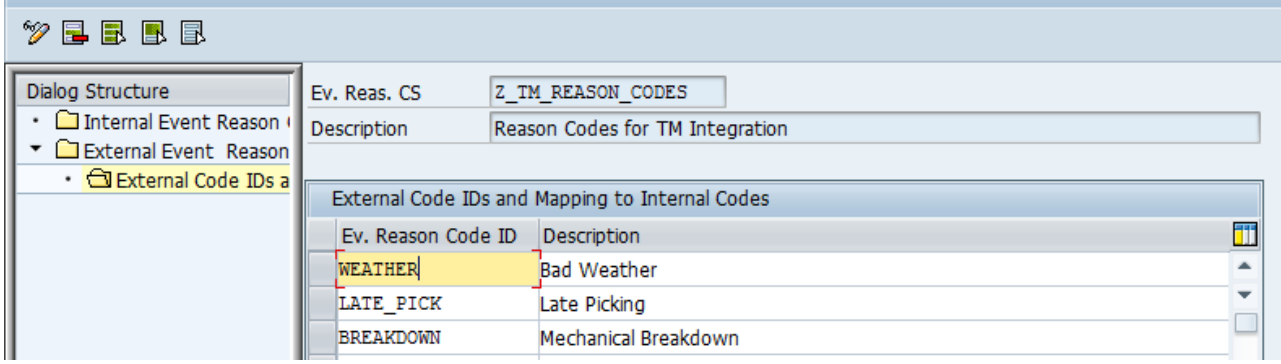

#### <span id="page-2-3"></span>**2.2 Define Configured Field for Event Messages**

In the customizing activity *Configure Fields for User Profiles* (path: SPRO -> Event Management -> Event Messages, Status Queries, and Web Interface -> Web Interface) a new configured field for event messages has to be defined. It has to refer to the now available EM attribute ID "EVENT REASON CODE:<ExternalEventReasonCodeSet>". This EM attribute ID gets generated automatically when executing this activity after the new code set has been defined.

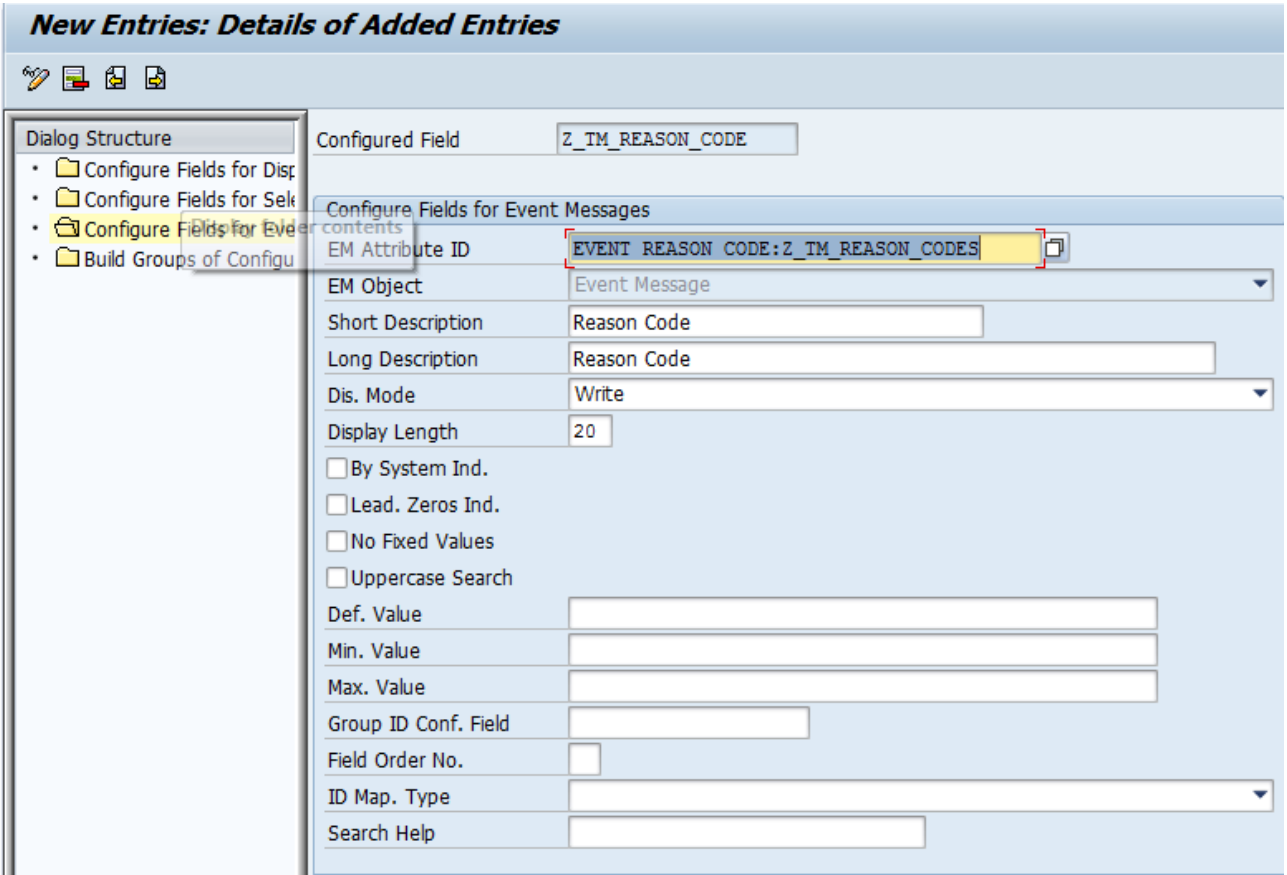

### <span id="page-3-0"></span>**2.3 Define Event Message Profile**

The new configured field has to be added to the event message profile to the event reporting details and/or event confirmation details.

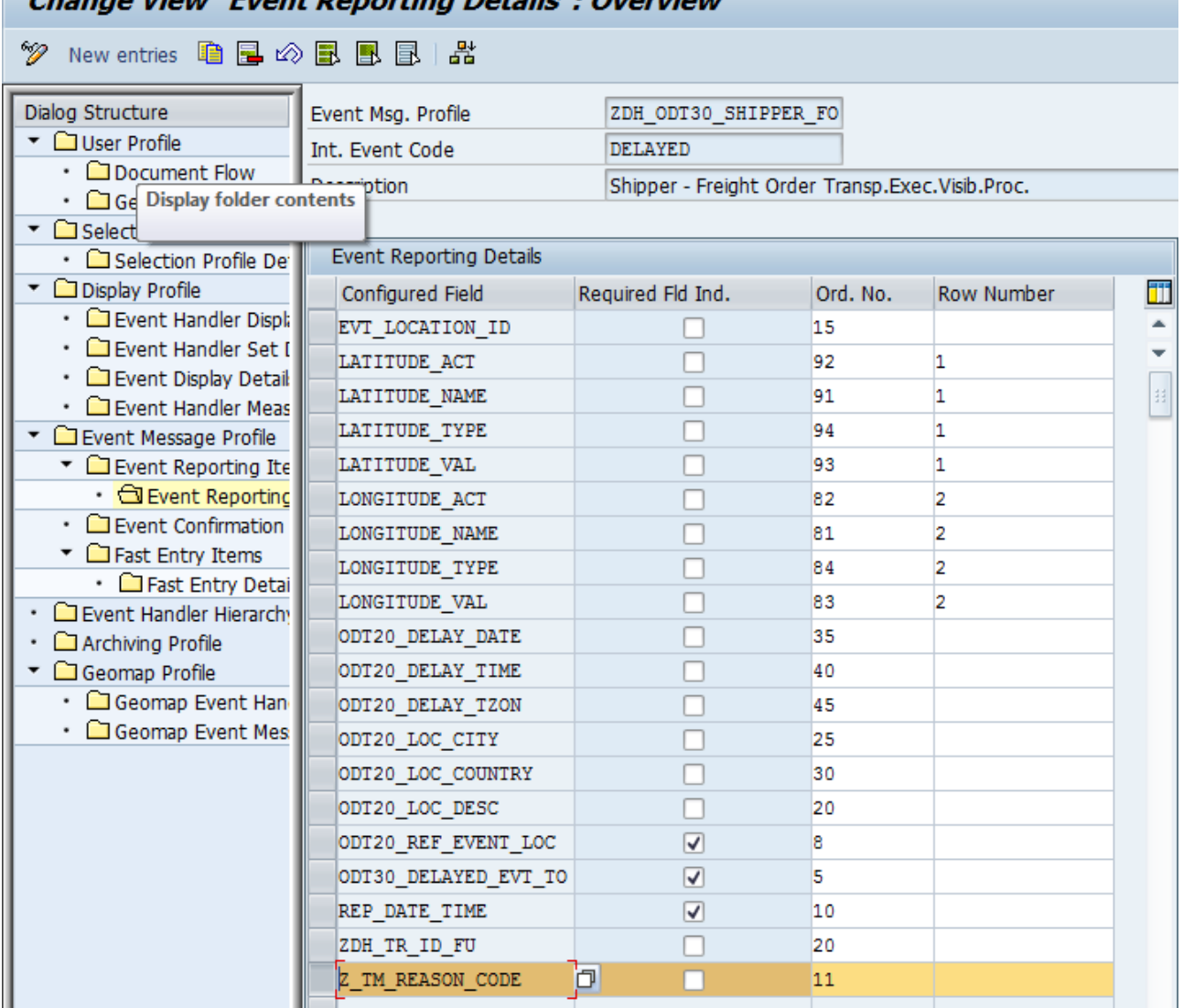

### Change View "Fyort Departing Details": Overview

### <span id="page-4-0"></span>**3 SENDING EVENT MESSAGES**

The following screenshot show how the above described customizing settings are displayed on the EM Web UI. A drop-down list is displayed to enter one of the external event reason codes that are part of the external event reason code set to which the configured field refers.

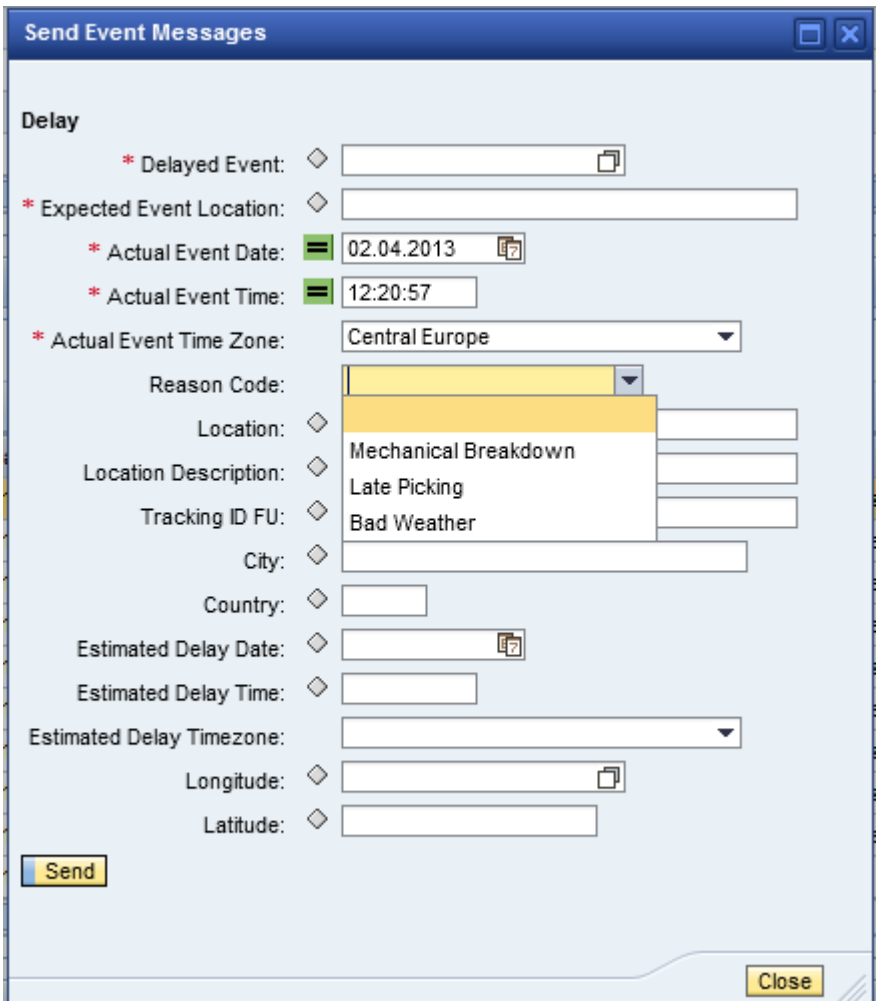

#### <span id="page-5-0"></span>**4 TECHNICAL DETAILS**

The external event reason code IDs, which have been defined in the customizing, are persisted in database table /saptrx/srcodes. When an event message with an external event reason code ID is sent from the EM Web UI technically the following happens. The external event reason code is automatically mapped to the internal event reason code according to the mapping defined in the customizing.

www.sap.com

© 2012 SAP AG. All rights reserved.

SAP, R/3, SAP NetWeaver, Duet, PartnerEdge, ByDesign, SAP BusinessObjects Explorer, StreamWork, SAP HANA, and other SAP products and services mentioned herein as well as their respective logos are trademarks or registered trademarks of SAP AG in Germany and other countries.

Business Objects and the Business Objects logo, BusinessObjects, Crystal Reports, Crystal Decisions, Web Intelligence, Xcelsius, and other Business Objects products and services mentioned herein as well as their respective logos are trademarks or registered trademarks of Business Objects Software Ltd. Business Objects is an SAP company.

Sybase and Adaptive Server, iAnywhere, Sybase 365, SQL Anywhere, and other Sybase products and services mentioned herein as well as their respective logos are trademarks or registered trademarks of Sybase Inc. Sybase is an SAP company.

Crossgate, m@gic EDDY, B2B 360°, and B2B 360° Services are registered trademarks of Crossgate AG in Germany and other countries. Crossgate is an SAP company.

All other product and service names mentioned are the trademarks of their respective companies. Data contained in this document serves informational purposes only. National product specifications may vary.

These materials are subject to change without notice. These materials are provided by SAP AG and its affiliated companies ("SAP Group") for informational purposes only, without representation or warranty of any kind, and SAP Group shall not be liable for errors or omissions with respect to the materials. The only warranties for SAP Group products and services are those that are set forth in the express warranty statements accompanying such products and services, if any. Nothing herein should be construed as constituting an additional warranty.

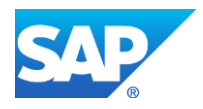